In the lower right hand corner of your computer screen you will see a group of icons like this:

**の 4 ◎ 1 ℃ 3 U 11:18 AM** 

You may or may not see all the same icons that I have, however you should have one that looks like this:

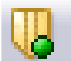

Please double click it. You should now see a window that looks likes this:

 $\overline{\phantom{a}}$ 

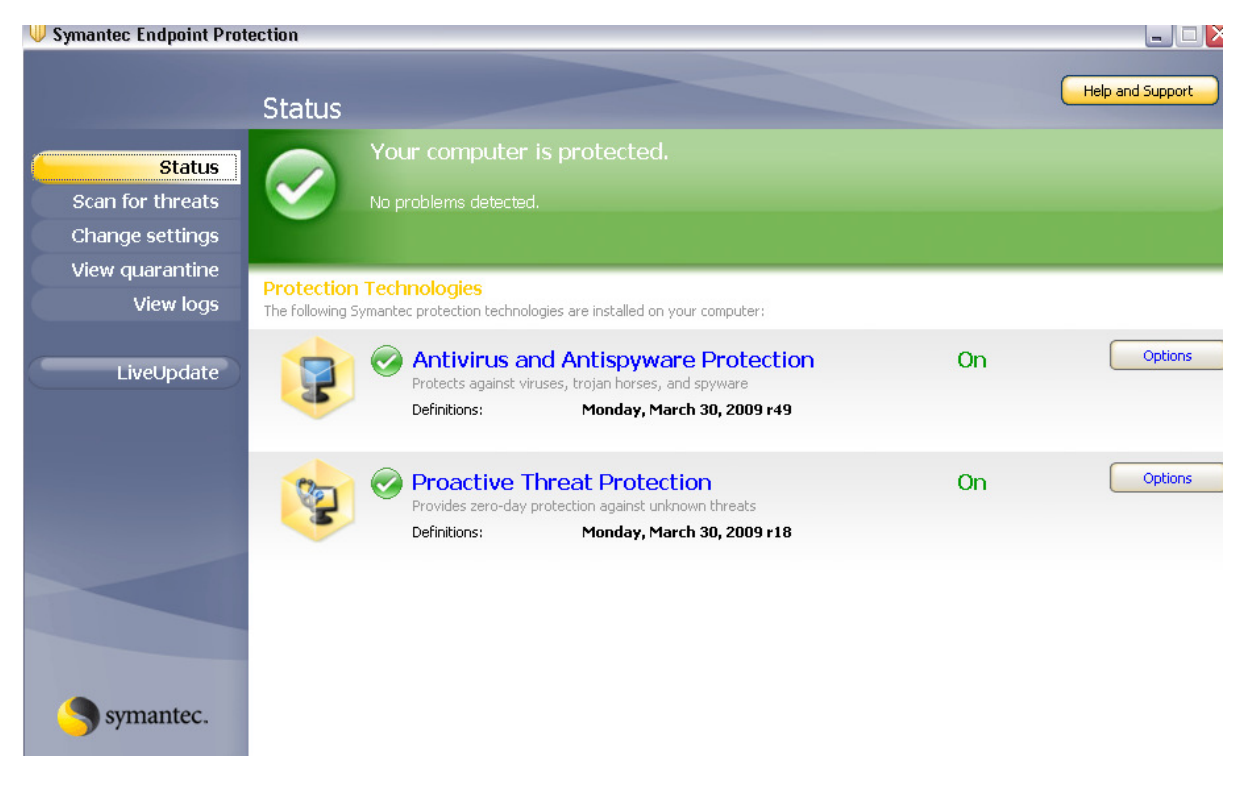

If you do not have this icon or if when you dbl click the icon a message box doesn't open like the one above with a "Your computer is protected."

Please let me know ASAP.

Thank you very much.

Frank